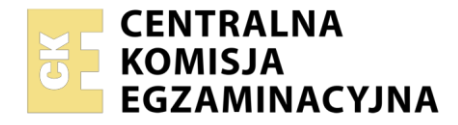

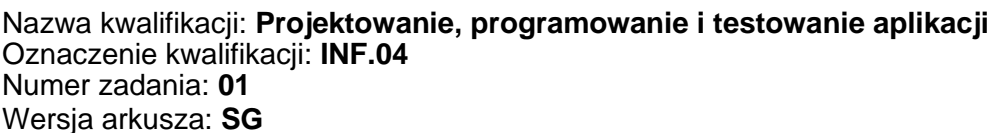

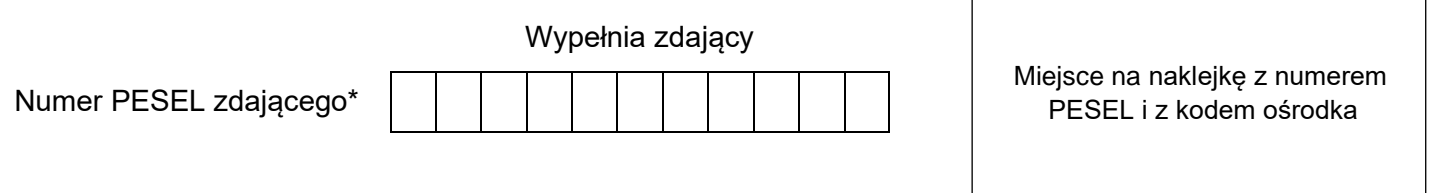

Czas trwania egzaminu: **180** minut. INF.04-01-22.06-SG

# **EGZAMIN ZAWODOWY Rok 2022 CZĘŚĆ PRAKTYCZNA**

# **PODSTAWA PROGRAMOWA 2019**

## **Instrukcja dla zdającego**

- 1. Na pierwszej stronie arkusza egzaminacyjnego wpisz w oznaczonym miejscu swój numer PESEL i naklej naklejkę z numerem PESEL i z kodem ośrodka.
- 2. Na KARCIE OCENY w oznaczonym miejscu przyklej naklejkę z numerem PESEL oraz wpisz:
	- − swój numer PESEL\*,
	- − oznaczenie kwalifikacji,
	- − numer zadania,
	- − numer stanowiska.
- 3. Sprawdź, czy arkusz egzaminacyjny zawiera 5 stron i nie zawiera błędów. Ewentualny brak stron lub inne usterki zgłoś przez podniesienie ręki przewodniczącemu zespołu nadzorującego.
- 4. Zapoznaj się z treścią zadania oraz stanowiskiem egzaminacyjnym. Masz na to 10 minut. Czas ten nie jest wliczany do czasu trwania egzaminu.
- 5. Czas rozpoczęcia i zakończenia pracy zapisze w widocznym miejscu przewodniczący zespołu nadzorującego.
- 6. Wykonaj samodzielnie zadanie egzaminacyjne. Przestrzegaj zasad bezpieczeństwa i organizacji pracy.
- 7. Po zakończeniu wykonania zadania pozostaw arkusz egzaminacyjny z rezultatami oraz KARTĘ OCENY na swoim stanowisku lub w miejscu wskazanym przez przewodniczącego zespołu nadzorującego.
- 8. Po uzyskaniu zgody zespołu nadzorującego możesz opuścić salę/miejsce przeprowadzania egzaminu.

#### *Powodzenia!*

*\* w przypadku braku numeru PESEL – seria i numer paszportu lub innego dokumentu potwierdzającego tożsamość*

# **Zadanie egzaminacyjne**

*UWAGA: katalog z rezultatami pracy oraz płytę należy opisać numerem, którym został podpisany arkusz, czyli numerem PESEL lub w przypadku jego braku numerem paszportu.* 

Wykonaj aplikację konsolową oraz mobilną według wskazań. Wykonaj dokumentację do aplikacji konsolowej, zgodnie z opisem w części III instrukcji do zadania. W tym celu zaloguj się na konto **Egzamin** bez hasła. Utwórz folder i nazwij go swoim numerem. W folderze utwórz podfoldery: *konsola*, *mobilna*, *dokumentacja*. Po wykonaniu każdej aplikacji, jej pełny kod (cały folder projektu) **spakuj do archiwum**. Następnie pozostaw w folderze jedynie pliki źródłowe, których treść modyfikowałeś, plik uruchomieniowy, jeśli jest to możliwe oraz spakowane archiwum.

## **Część I. Aplikacja konsolowa**

Napisz program implementujący algorytm przeszukiwania tablicy z wartownikiem. Opis algorytmu znajduje się w ramce.

By odnaleźć element x podejmiemy następujące kroki:

- 1. na końcu tablicy (pod indeksem n+1) wstawimy szukany element x będzie to nasz wartownik, w przypadku, gdy nie znajdziemy go nigdzie indziej w tablicy, zabezpieczy nas on przed wyjściem poza tablicę,
- 2. przejdziemy po kolejnych elementach tablicy, tak długo aż nie znajdziemy szukanego elementu,
- 3. w momencie znalezienia szukanego elementu x sprawdzamy, który jest to element tablicy? Jeżeli jest to ostatni element tablicy (n+1) to trafiliśmy na naszego wartownika i oznacza to, że w tablicy nie było szukanego elementu x, w przeciwnym razie element x został odnaleziony.

Założenia do programu:

- Program wykonywany w konsoli.
- ‒ Zastosowany obiektowy język programowania zgodny z zainstalowanym na stanowisku egzaminacyjnym: C++ lub C#, lub Java, lub Python.
- ‒ Przeszukiwana jest minimum 50 elementowa tablica liczb całkowitych wypełniona wartościami pseudolosowymi z zakresu od 1 do 100.
- ‒ Wyszukiwane jest pierwsze wystąpienie elementu w tablicy.
- ‒ Wypełnianie tablicy i przeszukiwanie jest realizowane w oddzielnych funkcjach / metodach. Funkcja przeszukująca zwraca indeks odnalezionego elementu.
- ‒ Wartość do wyszukania jest pobierana z klawiatury.
- ‒ Po przeszukaniu tablicy na ekranie wyświetlana jest zawartość tablicy (liczby oddzielone przecinkami) oraz indeks, pod którym odszukano wartość lub w przypadku jej braku – stosowny komunikat.
- ‒ Program powinien podejmować zrozumiałą komunikację z użytkownikiem, dane wprowadzane i wyprowadzane powinny być opatrzone zrozumiałym opisem.
- ‒ Program powinien być zapisany czytelnie, z zachowaniem zasad czystego formatowania kodu, należy stosować znaczące nazwy zmiennych i funkcji.
- ‒ Program główny powinien zawierać test działania aplikacji.

Podejmij próbę kompilacji i uruchomienia aplikacji. Informacje dotyczące dokumentacji i zrzutów ekranowych umieszczono w części III zadania.

Kod aplikacji przygotuj do nagrania na płytę. W podfolderze *konsola* powinno znaleźć się archiwum całego projektu o nazwie *konsola.zip*, plik z kodem źródłowym programu oraz plik uruchomieniowy, jeżeli istnieje.

## **Część II. Aplikacja mobilna**

Wykonaj aplikację mobilną za pomocą środowiska programistycznego dostępnego na stanowisku egzaminacyjnym oraz uruchom ją w dostępnym emulatorze systemu mobilnego. Aplikacja jest fragmentem programu do przeglądania ofert turystycznych. Do wykonania aplikacji należy wykorzystać obraz z archiwum *zad1.zip* znajdującego się na pulpicie konta **Egzamin** i zabezpieczonego hasłem: **!Turystyk@**

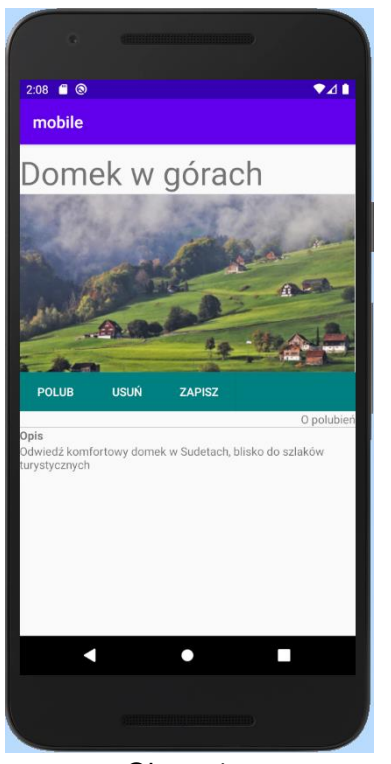

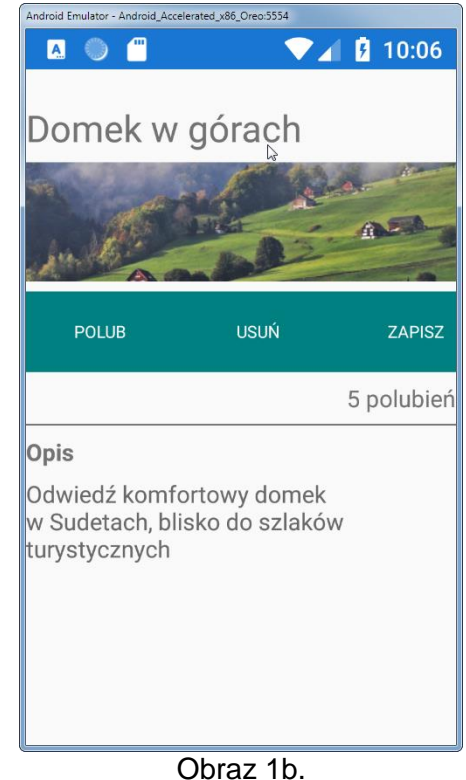

Obraz 1a. Aplikacja AndroidStudio, stan początkowy. Emulacja Nexus 5X API 29 x86.

Aplikacja MS Visual Studio, zachowanie aplikacji: 5 razy wciśnięto "POLUB". Emulacja Android Oreo.

Na obrazie 1a przedstawiono stan po uruchomieniu aplikacji mobilnej. W zależności od zastosowanego środowiska programistycznego oraz emulowanego systemu wynik końcowy może nieznacznie się różnić od przedstawionego. Na obrazie 1b przedstawiono zachowanie aplikacji: 5 razy wciśnięto przycisk "POLUB" i w efekcie status pod przyciskami wyświetla tekst "5 polubień".

Elementy aplikacji:

- Tytuł o treści: "Domek w górach".
- ‒ Obraz o nazwie *obraz.jpg* wypakowany z archiwum.
- ‒ Trzy przyciski o treści: "POLUB", "USUŃ", "ZAPISZ" umiejscowione obok siebie.
- ‒ Napis o treści "0 polubień".
- ‒ Linia horyzontalna.
- Napis o treści "Opis".
- ‒ Napis o treści "Odwiedź komfortowy domek w Sudetach, blisko do szlaków turystycznych".

Działanie aplikacii:

- ‒ Aplikacja implementuje licznik polubień, który w stanie początkowym aplikacji jest równy 0, następnie jego stan jest:
	- inkrementowany po wciśnięciu przycisku "POLUB",
	- ‒ dekrementowany po wciśnięciu przycisku "USUŃ". Licznik nie może być niższy niż 0.
- Stan licznika jest wyświetlany pod przyciskami, w formie napisu "<x> polubień", gdzie <x> oznacza aktualną wartość licznika.

Założenia aplikacji:

- ‒ Interfejs użytkownika zapisany za pomocą języka znaczników wspieranego w danym środowisku (np. XAML, XML).
- ‒ Zastosowany typ rozkładu liniowy wertykalny (Linear / Stack lub inny o tej idei) z zagłębionym rozkładem liniowym horyzontalnym dla przycisków.
- ‒ Margines wewnętrzny górny dla całej strony lub rozkładu wertykalnego: 20 px (lub dp)
- ‒ Kolor tła przycisków i rozkładu, w którym się znajdują: Teal (#008080), zgodnie z Obrazem 1a.
- Kolory czcionki: biały dla przycisków oraz Gray (#808080) dla napisu "Odwiedź...", zgodnie z Obrazem 1a.
- ‒ Czcionka tytułu ma rozmiar największy spośród użytych w aplikacji.
- Czcionka napisu "Opis" jest pogrubiona.
- ‒ Napis o liczbie polubień jest wyrównany do prawej.
- ‒ Obraz wypełnia całą szerokość strony (zależnie od zastosowanego aspektu może być automatycznie obcięty przez emulator – zobacz obraz 1b).
- ‒ Linia horyzontalna jest koloru Gray (#808080), dopuszcza się również prostokąt o wysokości 1.
- ‒ Aplikacja powinna być zapisana czytelnie, z zachowaniem zasad czystego formatowania kodu, należy stosować znaczące nazwy zmiennych i funkcji.

Podejmij próbę kompilacji i emulacji. Informacje dotyczące dokumentacji i zrzutów ekranowych umieszczono w części III zadania.

Kod aplikacji przygotuj do nagrania na płytę. W podfolderze *mobilna* powinno znaleźć się archiwum całego projektu o nazwie *mobilna.zip*, plik źródłowy interfejsu użytkownika (XAML lub XML) oraz plik źródłowy kodu skojarzonego z interfejsem użytkownika.

## **Część III. Dokumentacja aplikacji**

Wykonaj dokumentację do aplikacji utworzonych na egzaminie. W kodzie źródłowym aplikacji konsolowej utwórz nagłówek funkcji przeszukującej, według wzoru zgodnie z listingiem 1. Nagłówek powinien znaleźć się w kodzie źródłowym nad funkcją. W miejscu nawiasów <> należy podać nazwę funkcji, nazwy argumentów wraz z krótkim opisem, typ zwracany wraz z krótkim opisem, krótki opis zawierający przynajmniej nazwę algorytmu. Gdy funkcja nie ma argumentów – zapisać "brak". W miejscu autor należy podać swój numer.

*UWAGA: Dokumentację umieścić w komentarzu (wieloliniowym lub kilku jednoliniowych). Znajdujący się w listingu 1 wzór dokumentacji jest bez znaków początku i końca komentarza, gdyż te są różne dla różnych języków programowania* 

Listing 1. Wzór dokumentacji funkcji

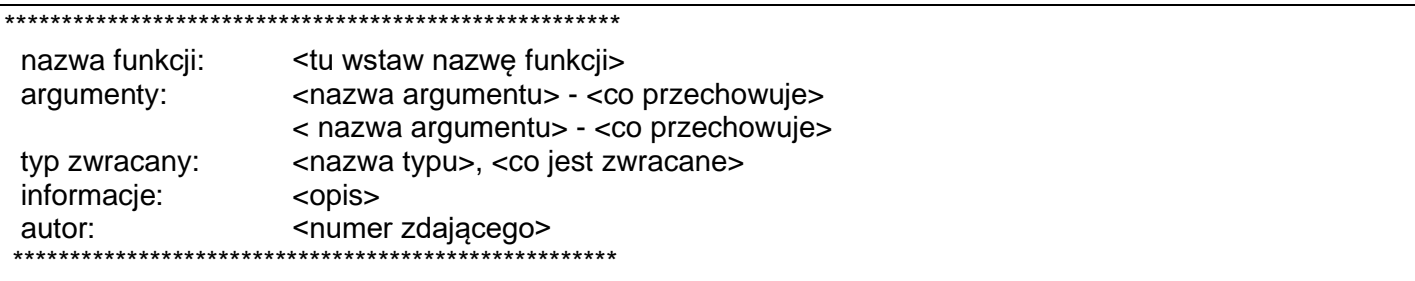

Wykonaj zrzuty ekranu dokumentujące uruchomienie aplikacji utworzonych podczas egzaminu. Zrzuty powinny obejmować cały obszar ekranu monitora z widocznym paskiem zadań. Jeżeli aplikacja uruchamia się, na zrzucie należy umieścić okno z wynikiem działania programu oraz otwarte środowisko programistyczne z projektem lub okno terminala z kompilacją projektu. Jeżeli aplikacja nie uruchamia się z powodu błędów kompilacji, należy na zrzucie umieścić okno ze spisem błędów i widocznym otwartym środowiskiem programistycznym. Wykonać należy tyle zrzutów ile interakcji podejmuje aplikacja. Wymagane zrzuty ekranu:

- ‒ Aplikacja konsolowa dowolna liczba zrzutów nazwanych *konsola1, konsola2 ...*
- ‒ Aplikacja mobilna dowolna liczba zrzutów nazwanych *mobile1*, *mobile2* ... (np. stan początkowy, po wciśnięciu przycisku polubień)

W edytorze tekstu pakietu biurowego utwórz plik z dokumentacją i nazwij go *egzamin*. Dokument powinien zawierać podpisane zrzuty ekranu oraz zapisane informacje:

- ‒ Nazwę systemu operacyjnego, na którym pracował zdający.
- ‒ Nazwy środowisk programistycznych, z których zdający korzystał na egzaminie.
- ‒ Nazwy języków programowania.
- ‒ Nazwa emulatora systemu mobilnego.

Zrzuty ekranu i dokument umieść w podfolderze *dokumentacja*.

*UWAGA: Nagraj płytę z rezultatami pracy. W folderze z numerem zdającego powinny się znajdować podfoldery: konsola, mobilna, dokumentacja. W folderze dokumentacja: pliki ze zrzutami oraz plik egzamin. W folderze konsola: spakowany cały projekt aplikacji konsolowej, pliki z kodem źródłowym, opcjonalnie plik uruchomieniowy. W folderze mobilna: spakowany cały projekt aplikacji mobilnej, pliki ze źródłami interfejsu i logiki. Po nagraniu płyty sprawdź poprawność nagrania. Opisz płytę swoim numerem i pozostaw na stanowisku, zapakowaną w pudełku wraz z arkuszem egzaminacyjnym.* 

#### **Czas przeznaczony na wykonanie zadania wynosi 180 minut.**

#### **Ocenie będą podlegać 4 rezultaty**

- ‒ Implementacja, kompilacja, uruchomienie programu,
- ‒ Aplikacja konsolowa,
- ‒ Aplikacja mobilna,
- ‒ Dokumentacja aplikacji.

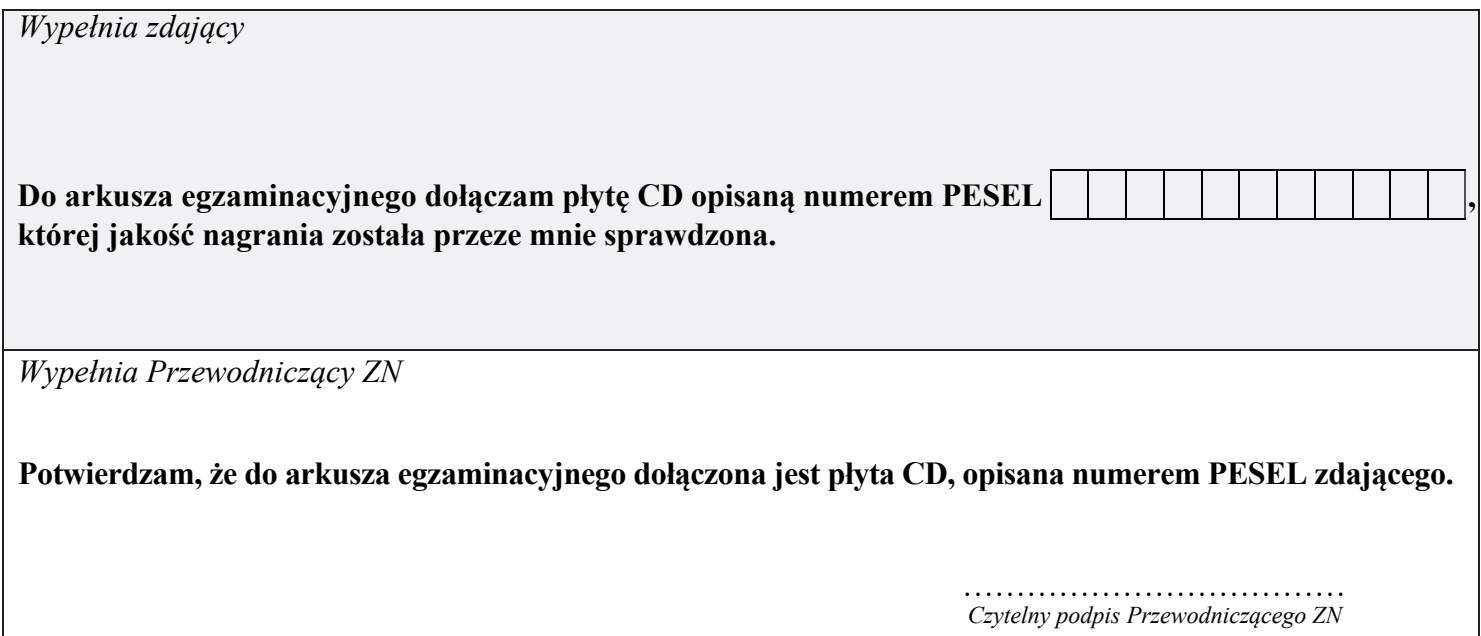